# Polk 019 - Active Learning Classroom

The touch panel display is located on the computer cart.

Press power icon on touch panel to begin.

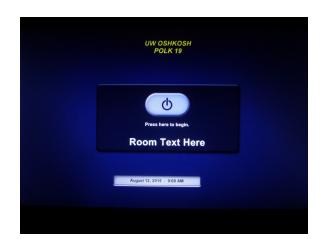

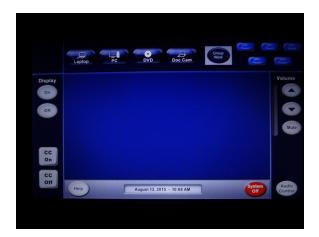

The source selection screen choses what source is sent to the digital displays in the classroom.

The five (5) displays automatically turn on at the beginning of the session.

### **Computer Display:**

Turn on the classroom computer if not already on Select **PC** on touch panel display

Audio can be manipulated on the computer computer and the touch panel

Restart the classroom computer when finished

#### **Laptop Display:**

Select **Laptop** on touch panel display

If using laptop, remember to bring any additional adaptors necessary for connecting the laptop to the projector

Connect laptop using VGA or HDMI connection in room

If unsure how to extend or duplicate the display from the laptop to the projector consult the laptop's users' manual the UW Oshkosh Knowledge Base.

When finished, disconnected cable(s) and return to hook

#### **Blu-Ray Player Display:**

Select **DVD** on touch panel display

On player, located in Media Tower, press the open/close button to eject the disc tray, place media, and then close tray with the same button

Utilize touch panel display to play, fast forward, or rewind media

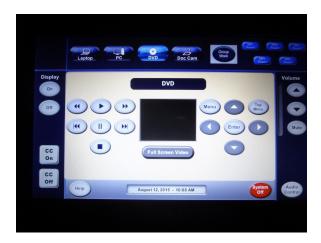

#### **Document Camera Display:**

Select **Doc Cam** on touch panel display

The document camera is collapsed in the Media Tower.

Slide it out and power it on to have it display. All functionality is on the device itself.

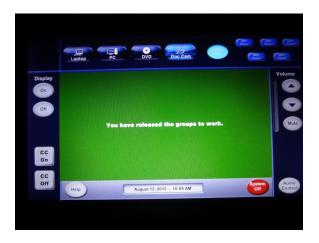

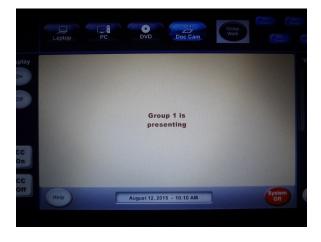

# Controlling the displays:

Each table can have control of their display. To allow this, select **Group Work** button across the top of the touch panel

To force one group's work onto all of the digital displays, select that group's monitor and it will appear on all screens

Screens are arranged in descending order from the front right display

To return to sharing the instructor's station, select any input along the top of the touch panel display

## Shutting down the system:

Select **System Off** in the lower left hand corner

A prompt will appear, select **Power Down**.

Please restart the computer at the end of the session.

Remember to take any personal items especially flash drives, multimedia, or any adaptors.

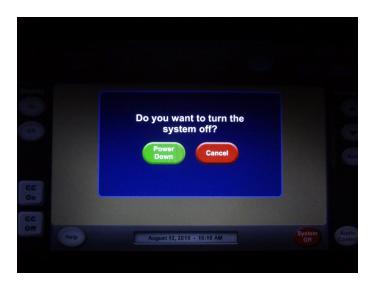

To report problems with classroom technology or request training contact the **Information Technology Help Desk** via email: <a href="mailto:helpdesk@uwosh.edu">helpdesk@uwosh.edu</a> or phone: 920-424-3020.